[Portal](https://zhiliao.h3c.com/questions/catesDis/193) **[陈少华](https://zhiliao.h3c.com/User/other/506)** 2017-12-28 发表

### **一、 Portal无感知方案简介**

什么叫做Portal无感知认证? 从用户体验的角度来看,就是用户首次上网时打开浏览器需要输入用户 名和密码进行次认证,后续不需要输入用户名密码就能直接上网的认证方案。相当于"一次输入,永久 使用",当然这个永久是相对来说的,服务器可以控制这个时间。 当前Portal无感知方案的种类较多,主要表现为以下几种:

- (1) 中国移动的Portal Mac-Trigger无感知认证方案
- (2) Portal和MAC认证混合认证的无感知认证方案
- (3) Portal服务器利用网页技巧实现的无感知认证方案
- (4) AC内置的Portal无感知认证方案 (无须服务器,完全本地认证)

当前锐捷SAM服务器支持的无感知认证方案为第二种,也即Portal和MAC认证的无感知认证方案,该 方案的具体实现原理为:

## 用户首次连接:

(1) 无线Client连接到AP, 先触发MAC地址认证, 服务器检查该MAC地址为首次认证, 返回给设备 认证失败;

(2) 设备发现该MAC地址认证失败,如果配置了client-security ignore-Authentication命令行, 则保 持client无线连接为正常状态;

(3) 用户浏览器触发http报文,Portal检查该用户没有MAC认证通过,则触发Portal认证;

(4) Portal认证成功,服务器记录该MAC地址的绑定表项,通常都是Portal sevrer跟Radius server联 动, Radius server创建对应的MAC账号;

### 用户再次连接时:

(1) 无线Client连接到AP, 先触发MAC地址认证, 服务器检查该MAC地址绑定表项已经存在, 返回 认证成功。

(2) 用户MAC认证成功。

(3) 用户浏览器触发http报文,Portal检查该用户MAC地址认证通过,直接放行该用户的报文,不触 发Portal认证。

### **二、 配合 SAM的配置关键点**

### **组网需求:**

无线客户端通过手工配置或 DHCP 获取的一个公网 IP 地址进行认证, 在通过 Portal 认证前, 只能访 问 Portal Web 服务器;在通过 Portal 认证后,可以使用此 IP 地址访问非受限互联网资源。

采用一台 Portal 服务器承担 Portal 认证服务器和 Portal Web 服务器的职责。采用 RADIUS 服务器作 为认证/计费服务器。

# **组网图:**

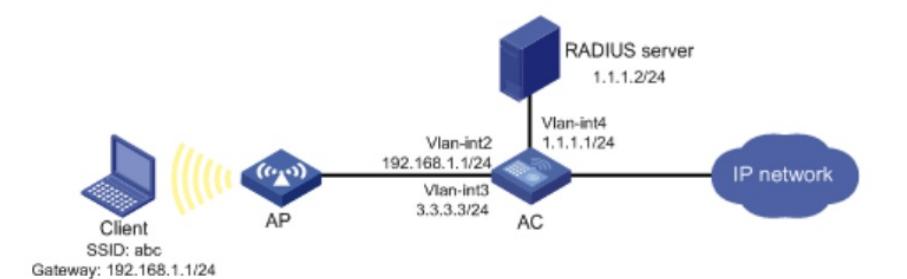

配置 RADIUS 方案 # 创建名称为 rs1 的 RADIUS 方案。 [AC]radius scheme rs1 # 配置 RADIUS 方案的主认证和主计费服务器及其通信密钥。 [AC-radius-rs1]primary authentication 192.168.0.112 [AC-radius-rs1]primary accounting 192.168.0.112 [AC-radius-rs1]key authentication simple xxxxxx [AC-radius-rs1]key accounting simple xxxxxx # 配置发送给 RADIUS 服务器的用户名不携带 ISP 域名。 [AC-radius-rs1]user-name-format without-domain # 创建并进入名称为 dm1 的 ISP 域。 [AC] domain dm1 # 配置 ISP 域的 AAA 方法。 [AC-isp-dm1]authentication portal radius-scheme rs1

[AC-isp-dm1]authorization portal radius-scheme rs1 [AC-isp-dm1]accounting portal radius-scheme rs1 [AC-isp-dm1]authentication lan-access radius-scheme rs1 [AC-isp-dm1]authorization lan-access radius-scheme rs1 [AC-isp-dm1]accounting lan-access radius-scheme rs1 **配置Portal认证** # 配置 Portal 认证服务器: 名称为 newpt, IP 地址为 192.168.0.111, 密钥为明文portal, 监听 Portal 报文的端口为 50100(默认值)。 SAM 用的是 CMCC 方式,必须配置正确 [AC]portal server newpt [AC-portal-server-newpt]ip 192.168.0.111 [AC-portal-server-newpt]server-type cmcc # 配置 Portal Web 服务器的 URL 以及 URL 参数。 下面几个 URL 参数是实测得来的, 就是 CMCC 的典型关键字。具体项目也可能会有变化, 根据 SAM 要求配置。 [AC]portal web-server newpt [AC-portal-websvr-newpt]url http://192.168.0.111/portal [AC-portal-websvr-newpt]url-parameter wlanacname value H3C-AC [AC-portal-websvr-newpt]url-parameter wlanuserip source-address [AC-portal-websvr-newpt]url-parameter ssid ssid # 在无线服务模板上开启直接方式的 Portal 认证。 Portal 必须在无线服务模板下使能,不要在 VLAN 接口下使能 [AC–wlan-st-newst]portal enable method direct # 在无线服务模板上引用 Portal Web 服务器 newpt。 [AC–wlan-st-newst]portal apply web-server newpt # 配置无线服务模板 Portal 认证域 [AC–wlan-st-newst]portal domain dm1 配置CMAC地址认证 # 配置全局的端口安全。 [AC] port-security enable # 配置 MAC 地址认证用户名格式为 mac 地址格式, 不带连字符, 小写。这个格式是固定的 [AC]mac-authentication user-name-format mac-address without-hyphen lowercase # 配置无线服务模板的 MAC 地址认证功能。 [AC–wlan-st-newst]client-security authentication-mode mac # 配置无线服务模板的忽略认证结果认证功能 非常关键,必须配置 [AC–wlan-st-newst]client-security ignore-authention # 配置无线服务模板 MAC 地址认证域为 dm1

[AC–wlan-st-newst]mac-authentiion domain dm1